## Using WNYRIC Unified Communications Chat from a Web Browser

The WNYRIC Unified Communications web browser Chat at url addres[s http://ucweb.wnyric.org](http://ucweb.wnyric.org/) can be used whenever you need to check the availability of a contact or co-worker, or to communicate with them without using your lotus notes client or logging into your email.

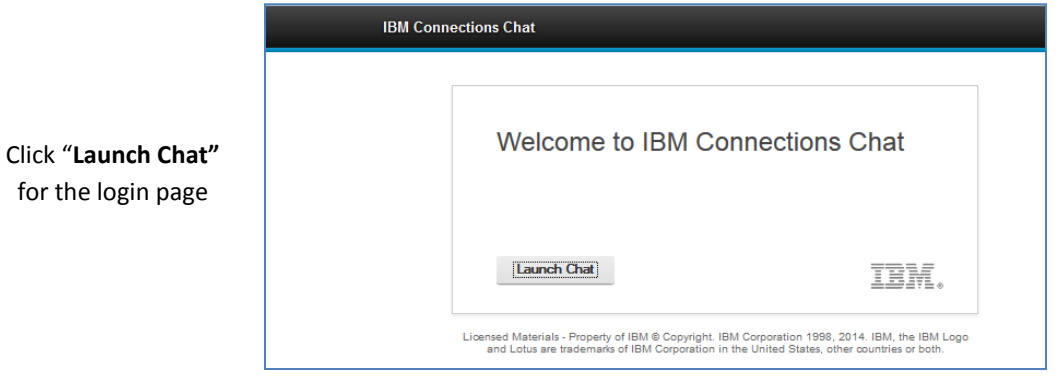

*Figure 1 WNYRIC Chat home page*

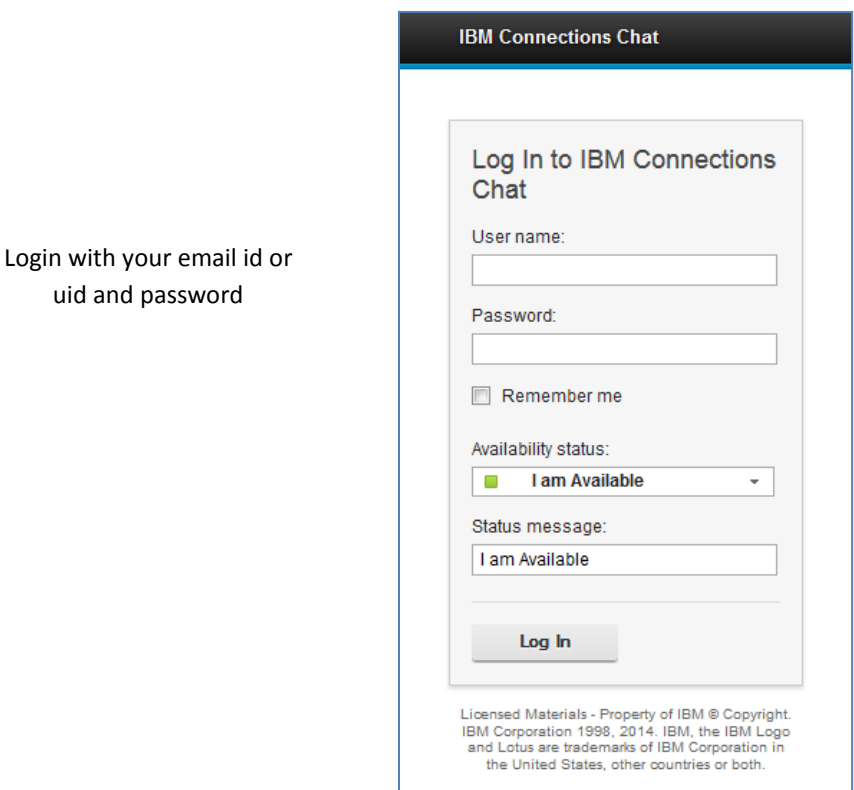

Change your status during logon if desired

*Figure 2 WNYRIC Chat login page*

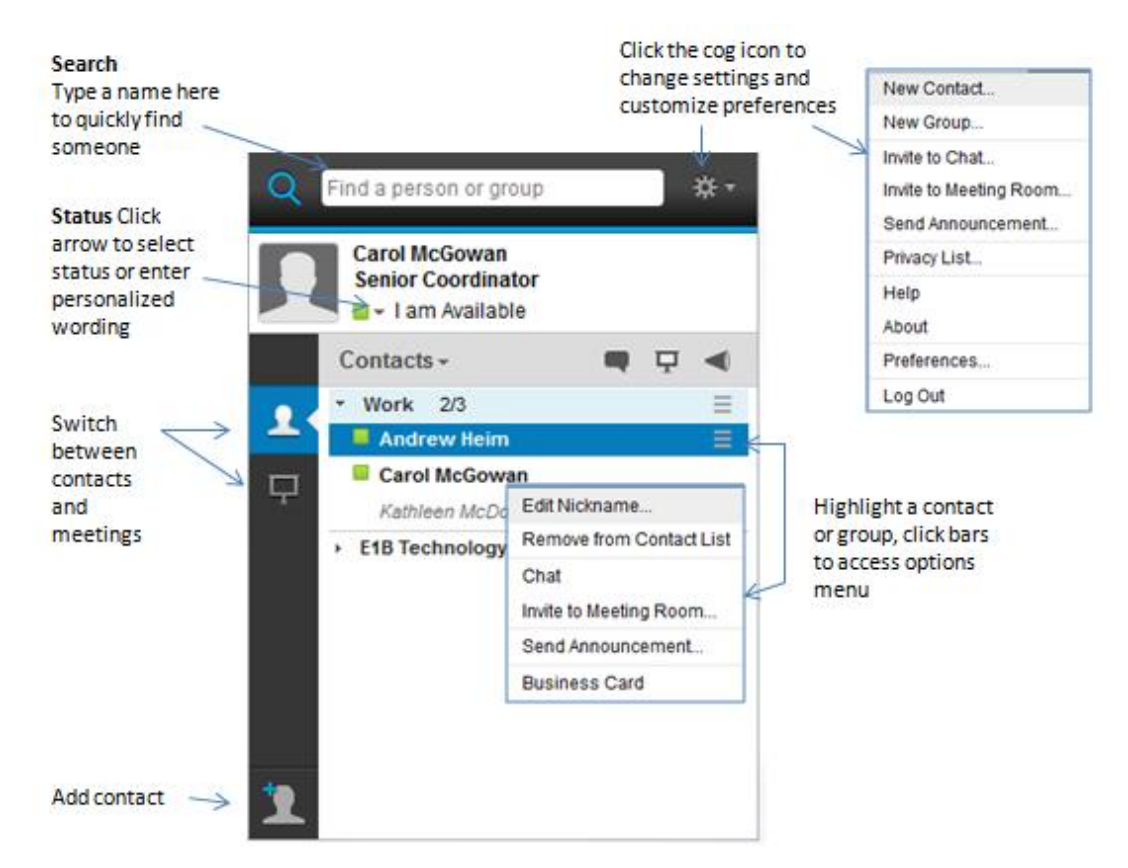

*Figure 3 WNYRIC Chat web browser contacts view*

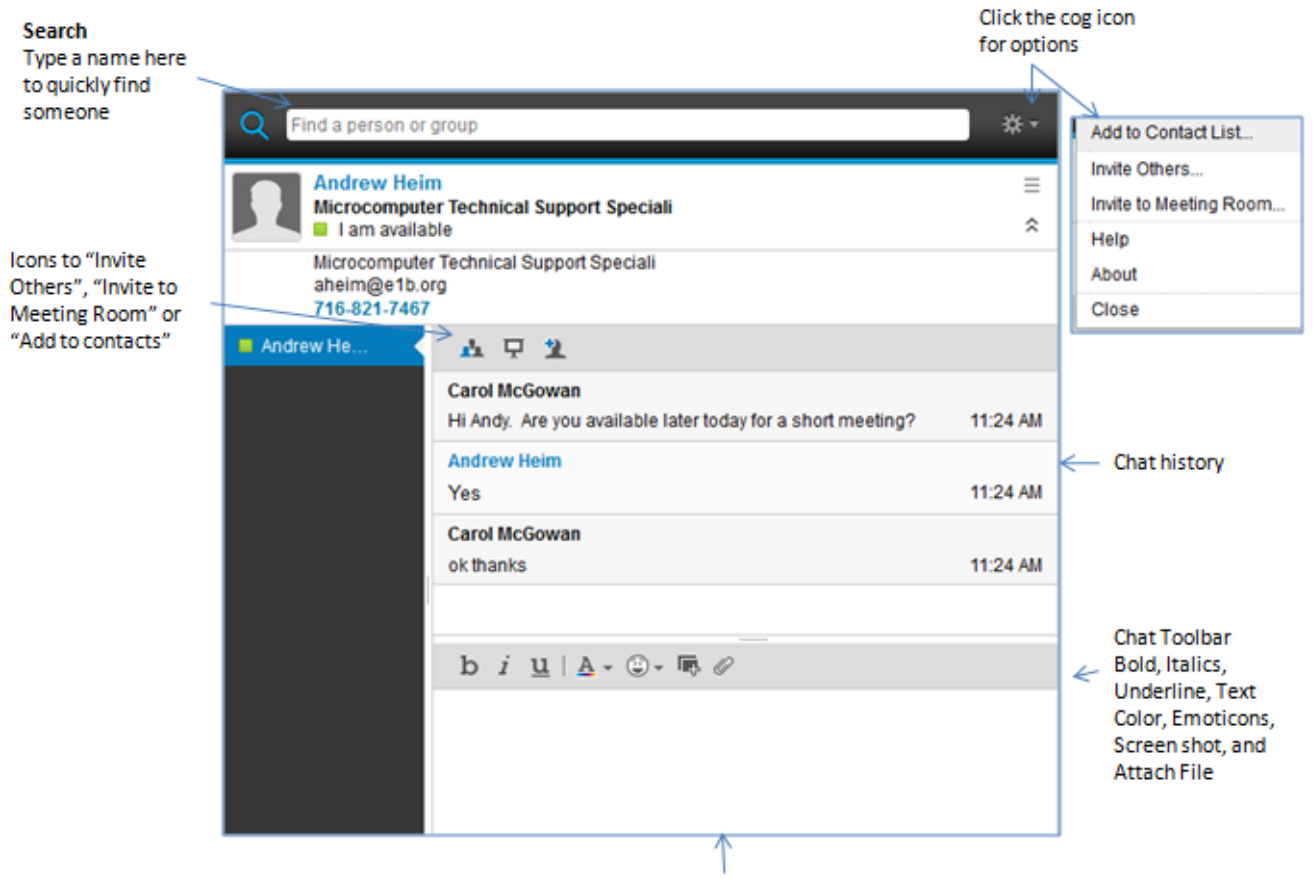

**Enter Chat text here** 

*Figure 4 WNYRIC Chat web browser instant message*

## **Task Reference**

Read this section to get started with the Sametime tasks. Some options may be unavailable for users with limited entitlement.

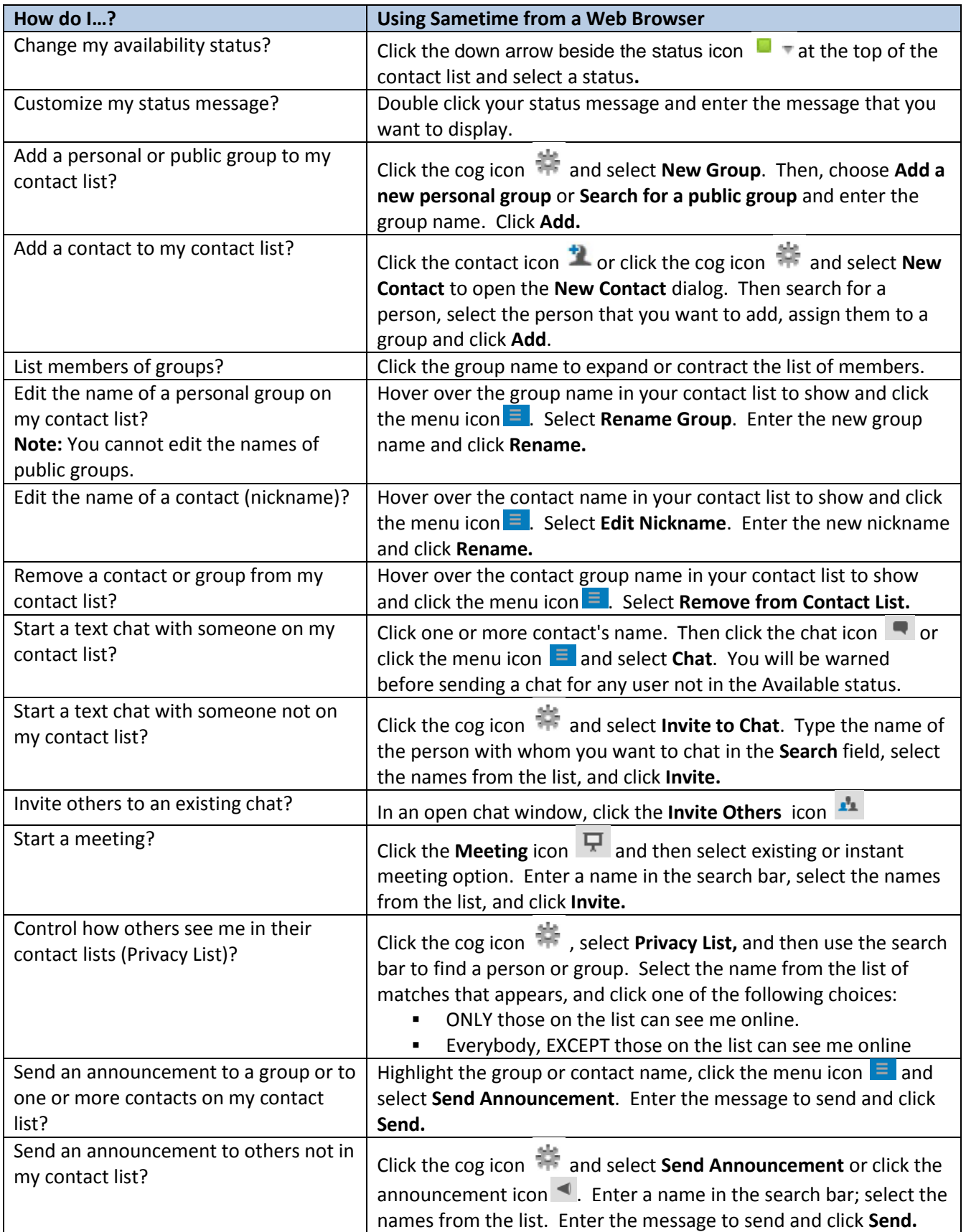

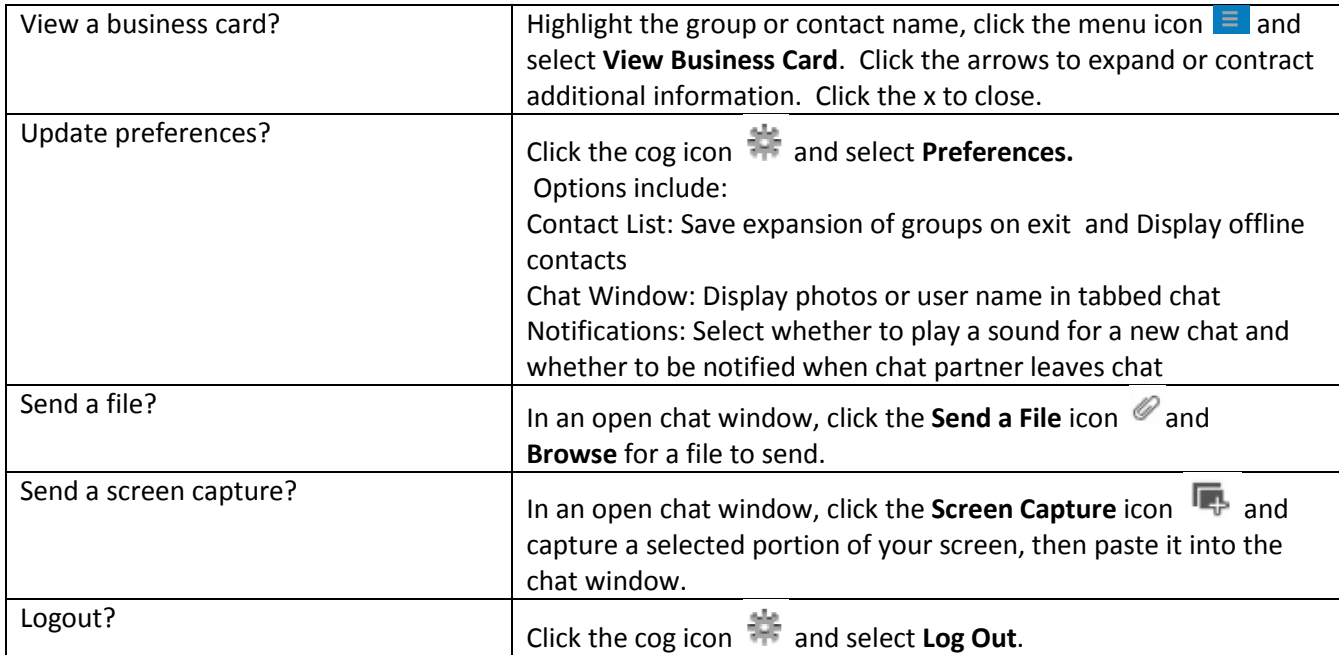